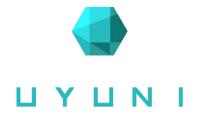

# Developing against the containerized server

Tips and tricks to ease dev's life

Cédric Bosdonnat Uyuni hacker cbosdonnat@suse.com

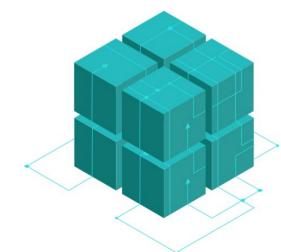

## **Sumaform**

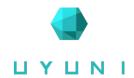

- server\_containerized module
- container\_repository = "registry.opensuse.org/.../containers/uyuni"
  No /server at the end
- runtime = "k3s"
- Leap Micro support is fragile!
- Some server variables not implemented yet

# Day to day operation

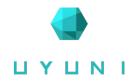

- mgradm start|stop|restart|status
- Inside the container
  - mgrctl term
  - mgrctl exec -- tail -f /var/log/rhn/rhn\_web\_ui.log
  - mgrctl cp server:/var/log/rhn/rhn\_web\_ui.log .

## Remote connection

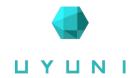

- Install mgrctl on your dev machine
- Podman
  - podman system connection add --identity ~/.ssh/id\_rsa \
     dev ssh://root@dev-srv.mgr.lab
  - CONTAINER\_CONNECTION=dev mgrctl exec -ti sh
- Kubernetes
  - Setup the context in config
    - k3s kubeconfig is in /etc/rancher/k3s/k3s.yaml
  - kubectl config use-context uyuni-dev

## ant targets

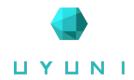

- Require remote connection
- CONTAINER\_CONNECTION=dev ant -f manager-build.xml \
   refresh-branding-jar deploy-restart-container
- deploy-container
- deploy-static-resources-container
- deploy-salt-files-container
- restart-tomcat-container, restart-taskomaticcontainer

# Java debugging

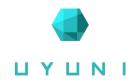

- No change
- Ports:
  - 8001: taskomatic
  - 8002: search server
  - 8003: tomcat

## Persistence

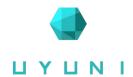

- Reset to image at restart
- Persisted volumes list:

https://github.com/uyuni-project/uyuni-tools/blob/main/shared/utils/volumes.go#L9

- Update problem:
  - Files from the image hidden by volume
  - Stop using **%post** scripts
- uyuni-update-config
  - Refresh non-persisted files

# **Branch server-image**

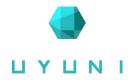

- osc bco systemsmanagement:Uyuni:Master/server-image
- export TEST=--test
   export OSCAPI=https://api.opensuse.org
   export OBS\_PROJ=home:YOU:branches:systemsmanagement:Uyuni:Master
   build-package-for-obs server-image && push-package-for-obs

# Test suite changes

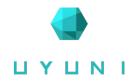

- Changes not persisted: won't succeed after restart
- node.run() vs node.run\_local()
  - run\_local(): execute on the host
  - run():
    - If mgrctl installed: commands auto-wrapped in mgrctl exec
    - Else like run\_local()

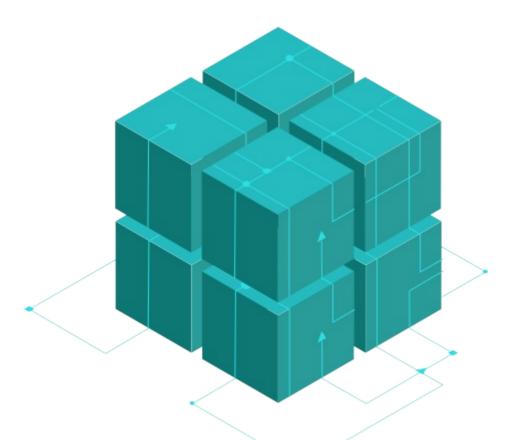

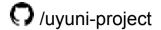

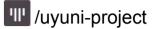

/UyuniProject

Join Us at uyuni-project.org

#### License

This slide deck is licensed under the Creative Commons Attribution-ShareAlike 4.0 International license. It can be shared and adapted for any purpose (even commercially) as long as Attribution is given and any derivative work is distributed under the same license.

Details can be found at <a href="https://creativecommons.org/licenses/by-sa/4.0/">https://creativecommons.org/licenses/by-sa/4.0/</a>

#### **General Disclaimer**

This document is not to be construed as a promise by any participating organisation to develop, deliver, or market a product. It is not a commitment to deliver any material, code, or functionality, and should not be relied upon in making purchasing decisions. openSUSE makes no representations or warranties with respect to the contents of this document, and specifically disclaims any express or implied warranties of merchantability or fitness for any particular purpose. The development, release, and timing of features or functionality described for openSUSE products remains at the sole discretion of openSUSE. Further, openSUSE reserves the right to revise this document and to make changes to its content, at any time, without obligation to notify any person or entity of such revisions or changes. All openSUSE marks referenced in this presentation are trademarks or registered trademarks of SUSE LLC, in the United States and other countries. All third-party trademarks are the property of their respective owners.

#### Credits

Template & Design
Pau Garcia Quiles

Inspiration openSUSE Design Team http://opensuse.github.io/branding-guidelines/